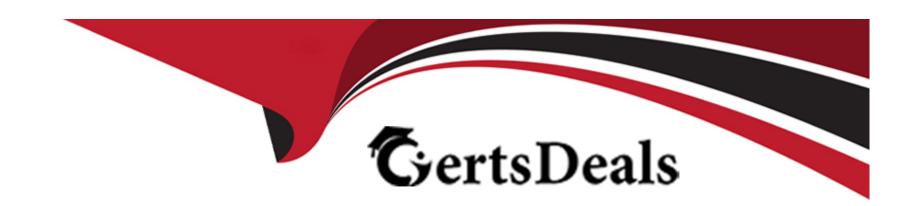

# Free Questions for PSE-Cortex by certsdeals

Shared by Richards on 12-12-2023

For More Free Questions and Preparation Resources

**Check the Links on Last Page** 

| 0 | uestion     | Type: | Multin  | oleChoi | ice |
|---|-------------|-------|---------|---------|-----|
| ~ | CL CO CL CL |       | 1110101 |         |     |

Which deployment type supports installation of an engine on Windows, Mac OS. and Linux?

## **Options:**

- A- RPM
- B-SH
- C- DEB
- D- ZIP

### **Answer:**

D

## **Explanation:**

https://docs.paloaltonetworks.com/cortex/cortex-xsoar/6-0/cortex-xsoar-admin/engines/install-deploy-and-configure-demisto-engines/create-a-new-engine.html

## **Question Type:** MultipleChoice

How can you view all the relevant incidents for an indicator?

## **Options:**

- A- Linked Incidents column in Indicator Screen
- B- Linked Indicators column in Incident Screen
- C- Related Indicators column in Incident Screen
- D- Related Incidents column in Indicator Screen

#### **Answer:**

D

# **Question 3**

| uestion Type: MultipleChoice                                                                           |
|----------------------------------------------------------------------------------------------------|
| "Bob" is a Demisto user. Which command is used to add 'Bob" to an investigation from the War Room CLI? |
| Options:                                                                                               |
| A- #Bob                                                                                                |
| B- /invite Bob                                                                                         |
| C- @Bob                                                                                                |
| D- !invite Bob                                                                                         |
|                                                                                                    |
| Answer:                                                                                                |
| C                                                                                                    |

**Question Type:** MultipleChoice

Given the integration configuration and error in the screenshot what is the cause of the problem?

# RSA NetWitness Packets and ... B × RSA NetWitness Packets and Logs\_instance\_2 Server URL (e.g. http(s)://192.168.0.1) \* http:// Appliance Port - Logs(50102) / Packets(50104) / admin Password \* \*\*\*\*\*\*\*\*\* Validate server certificate Use system proxy settings Expiration time Do not use by default O Use single engine: No engine ▼ Use Load-Balancing Group < ??</p>

## **Options:**

- A- incorrect instance name
- B- incorrect Username and Password
- C- incorrect appliance port
- D- incorrect server URL

#### **Answer:**

В

## **Question 5**

**Question Type:** MultipleChoice

The images show two versions of the same automation script and the results they produce when executed in Demisto. What are two possible causes of the exception thrown in the second Image? (Choose two.)

SUCCESS

#### Show Library

# $Unhandled {\tt Exception Example Script}$

```
1  data = {
2     'a': 1,
3     'b': 2
4  }
5  
6  demisto.log(data['b'])
```

# Script

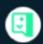

#### admin

January 13, 2020 10:40 AM

**Command** 

! Unhandled Exception Example Script

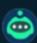

#### **DBot**

January 13, 2020 10:40 AM

Result

Command: !UnhandledExceptionExampleScript (Scripts)

2

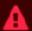

#### **DBot**

January 13, 2020 10:43 AM

Result

#### Scripts returned an error

Command: !UnhandledExceptionExampleScript C ⊙ ♀

Reason

| If you have a playbook task that errors out. where could you see the output of the task?                                                                                                    |                                                                                                    |
|----------------------------------------------------------------------------------------------------|----------------------------------------------------------------------------------------------------|
| B- The modified script required a different parameter to run successfully.  C- The dictionary was defined incorrectly in the second script.  D- The modified script attempted to access a dictionary key that did not exist in the dictionary named 'data"  Answer:  A  Question 6  Question Type: MultipleChoice  If you have a playbook task that errors out, where could you see the output of the task? | Options:                                                                                                    |
| C- The dictionary was defined incorrectly in the second script.  D- The modified script attempted to access a dictionary key that did not exist in the dictionary named 'data"  Answer:  A  Question 6  Question Type: MultipleChoice  If you have a playbook task that errors out, where could you see the output of the task?                                                                             | A- The modified scnpt was run in the wrong Docker image                                                       |
| D- The modified script attempted to access a dictionary key that did not exist in the dictionary named 'data"  Answer: A  Question 6  Question Type: MultipleChoice  If you have a playbook task that errors out, where could you see the output of the task?                                                                                                    | B- The modified script required a different parameter to run successfully.                                    |
| Answer: A  Question 6  Question Type: MultipleChoice  If you have a playbook task that errors out. where could you see the output of the task?                                                                                                    | C- The dictionary was defined incorrectly in the second script.                                               |
| Question 6 Question Type: MultipleChoice  If you have a playbook task that errors out. where could you see the output of the task?                                                                                                    | D- The modified script attempted to access a dictionary key that did not exist in the dictionary named 'data" |
| Question 6 Question Type: MultipleChoice  If you have a playbook task that errors out. where could you see the output of the task?                                                                                                    |                                                                                                    |
| Question 6 Question Type: MultipleChoice  If you have a playbook task that errors out. where could you see the output of the task?                                                                                                    | Anguari                                                                                                    |
| Question Type: MultipleChoice  If you have a playbook task that errors out. where could you see the output of the task?                                                                                                    | Answer:                                                                                                    |
| Question Type: MultipleChoice  If you have a playbook task that errors out. where could you see the output of the task?                                                                                                    | A                                                                                                    |
| Question Type: MultipleChoice  If you have a playbook task that errors out. where could you see the output of the task?                                                                                                    |                                                                                                    |
| Question Type: MultipleChoice  If you have a playbook task that errors out. where could you see the output of the task?                                                                                                    |                                                                                                    |
| Question Type: MultipleChoice  If you have a playbook task that errors out. where could you see the output of the task?                                                                                                    |                                                                                                    |
| Question Type: MultipleChoice  If you have a playbook task that errors out. where could you see the output of the task?                                                                                                    | Question 6                                                                                                    |
| If you have a playbook task that errors out. where could you see the output of the task?                                                                                                    | QUESTION 0                                                                                                    |
|                                                                                                    | Question Type: MultipleChoice                                                                                 |
|                                                                                                    |                                                                                                    |
|                                                                                                    |                                                                                                    |
| Options:                                                                                                    | If you have a playbook task that errors out, where could you see the output of the task?                      |
| Options:                                                                                                    |                                                                                                    |
| Options:                                                                                                    |                                                                                                    |
| Options:                                                                                                    |                                                                                                    |
|                                                                                                    | Options:                                                                                                    |

| A har/log/massages                                                                                   |
|----------------------------------------------------------------------------------------------------|
| A- /var/log/messages                                                                                 |
| B- War Room of the incident                                                                          |
| C- Demisto Audit log                                                                                 |
| D- Playbook Editor                                                                                   |
|                                                                                                    |
| Answer:                                                                                              |
| В                                                                                                    |
|                                                                                                    |
|                                                                                                    |
| Question 7                                                                                           |
| Question Type: MultipleChoice                                                                        |
|                                                                                                    |
| A General Purpose Dynamic Section can be added to which two layouts for incident types? (Choose two) |
|                                                                                                    |
|                                                                                                    |
| Ontions                                                                                              |
| Options:  A- 'Close' Incident Form                                                                   |
|                                                                                                    |
| B- Incident Summary                                                                                  |
| C- Incident Quick View                                                                               |
|                                                                                                    |

| D- 'New'/Edit' Inciden | Form                            |                   |  |  |
|------------------------|---------------------------------|-------------------|--|--|
|                        |                                 |                   |  |  |
| Answer:                |                                 |                   |  |  |
| B, C                   |                                 |                   |  |  |
|                        |                                 |                   |  |  |
| Question 8             |                                 |                   |  |  |
| uestion Type: Multiple | Choice                          |                   |  |  |
|                        |                                 |                   |  |  |
| How many use cases     | should a POC success criteria o | document include? |  |  |
|                        |                                 |                   |  |  |
|                        |                                 |                   |  |  |
| Options:               |                                 |                   |  |  |
| A- only 1              |                                 |                   |  |  |
| B- 3 or more           |                                 |                   |  |  |
| C- no more than 5      |                                 |                   |  |  |
| D- no more than 2      |                                 |                   |  |  |
|                        |                                 |                   |  |  |
|                        |                                 |                   |  |  |
| Answer:                |                                 |                   |  |  |

### **Question Type:** MultipleChoice

Which three Demisto incident type features can be customized under Settings > Advanced > Incident Types? (Choose three.)

## **Options:**

- A- Define whether a playbook runs automatically when an incident type is encountered
- B- Set reminders for an incident SLA
- C- Add new fields to an incident type
- D- Define the way that incidents of a specific type are displayed in the system
- E- Drop new incidents of the same type that contain similar information

#### **Answer:**

A, B, D

## **Question Type:** MultipleChoice

```
Which CLI query would bring back Notable Events from Splunk?
A)
 !splunk-search query="`notable` | head 3"
B)
 !splunk-search query="'notable' | head 3"
C)
 !splunk-search query="*"
D)
 !splunk-search query="* | head 3"
```

| Options:                             |                    |                   |               |  |  |
|--------------------------------------|--------------------|-------------------|---------------|--|--|
| A- Option A                          |                    |                   |               |  |  |
| B- Option B                          |                    |                   |               |  |  |
| C- Option C                          |                    |                   |               |  |  |
| D- Option D                          |                    |                   |               |  |  |
|                                      |                    |                   |               |  |  |
| Answer:                              |                    |                   |               |  |  |
| D                                    |                    |                   |               |  |  |
| D                                    |                    |                   |               |  |  |
| J                                    |                    |                   |               |  |  |
| D                                    |                    |                   |               |  |  |
| Question 11                          |                    |                   |               |  |  |
|                                      | <sup>t</sup> hoice |                   |               |  |  |
| Question 11 Question Type: Multiple( |                    |                   | (0)           |  |  |
| Question 11                          |                    | Var Room entries? | (Choose two.) |  |  |
| Question 11 Question Type: Multiple( |                    | Var Room entries? | (Choose two.) |  |  |
| Question 11 Question Type: Multiple( |                    | Var Room entries? | (Choose two.) |  |  |

- B- Mark as scheduled entry
- C- Mark as note
- D- Mark as evidence

#### **Answer:**

C, D

# **Question 12**

**Question Type:** MultipleChoice

When integrating with Splunk, what will allow you to push alerts into Cortex XSOAR via the REST API?

## **Options:**

- A- splunk-get-alerts integration command
- B- Cortex XSOAR TA App for Splunk
- C- SplunkSearch automation
- D- SplunkGO integration

| Λ | n | 01 | ., | _ | 100 |  |
|---|---|----|----|---|-----|--|
| А | • | SI | N  | ㄷ | •   |  |

В

## **To Get Premium Files for PSE-Cortex Visit**

https://www.p2pexams.com/products/pse-cortex

# **For More Free Questions Visit**

https://www.p2pexams.com/palo-alto-networks/pdf/pse-cortex

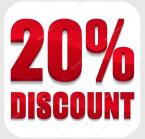